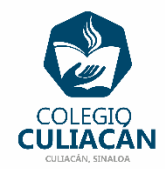

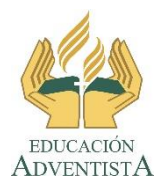

## **COLEGIO CULIACÁN Escuela Preparatoria EJERCICIO 9 LABORATORIO DE CÓMPUTO II PRIMER PARCIAL**

## **INSTRUCCIONES:**

- ABRIR EL LIBRO DIGITAL DE LA MATERIA QUE ESTÁ EN LA RED.
- IRSE A LA PÁGINA 20 DEL LIBRO, DONDE VIENE EL SUBTEMA 1.1.3.1 WORD ONLINE
	- **ELEER Y SUBRAYAR LO MÁS IMPORTANTE.**
	- DESPUÉS VAN A CREAR UN DOCUMENTO QUE TENGA SU BIOGRAFÍA PERSONAL.
	- **ESTE ARCHIVO LO VAN A GUARDAR EN LA CARPETA QUE CORRESPONDE EN LA** NUBE (ONDRIVE).
	- DEBEN CREAR UN PANTALLAZO QUE MUESTRE TANTO EL ARCHIVO GUARDADO DONDE VA COMO UNA FOTO DE SU TRABAJO.

## **EL NOMBRE DEL ARCHIVO ES: EJERCICIO 9 PRIMER PARCIAL NOMBRE COMPLETO SEMESTRE Y GRUPO PREPARATORIA**